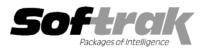

# Adagio<sup>®</sup> OrderEntry 8.0A (2005.09.08) Release Notes

The most up-to-date compatibility information is on the **<u>Product Compatibility Info</u>** link at <u>www.softrak.com</u>.

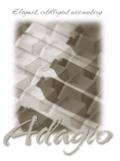

Adagio

Crystal Reports® 8.5 for Adagio DataCare 8.0A GridView 6.8A – 8.0C Inventory 6.8A, 6.8B, 8.0A Lanpak 6.8A Ledger 6.8A - 8.0C MultiCurrency 8.0B OLEDB 6.8A Receivables 8.0A SalesAnalysis 6.8B, 8.0A Other Products IMS SerialTracker 8.0 KOM Customer Number Change 8.0A Purple Purchase Orders 1.1 Wellsprint PrintBoss 4.6 or newer MS Office 97 - 2003 MS Windows 98, NT, 2000, XP

# Enhancements and revision in Adagio OrderEntry 8.0A (2005.09.08)

- The 'Active item' flag introduced in Adagio Inventory 8.0A is supported. A warning is given when you enter an inactive item on an order, invoice or credit note.
- ♦ A 'Customer preference' field showing the customer's print, fax and/or email settings has been added to the print dialog screen for order confirmations, invoices and credit notes. This allows you to determine how to send the document to the customer when entering documents with the 'Direct invoice printing' option' on or when printing a document from the Enter Oders/Invoices/Credit Notes grid.
- If you consolidated the GL batch in OE it could not be retrieved in Adagio Ledger.
- If an OE document did not have an email address because the customer did not have an email address and you emailed the document anyway, then instead of being sent to the email queue with no address, it used the email from the prior document.
- Deleting an inventory item in the Edit Items function in Adagio OrderEntry 8.0A locked other users in OrderEntry and Inventory until you closed Adagio OrderEntry.
- If you viewed an invoice with serial numbers in history and you viewed the serial line first, the detail screen showed on the 'Detail type' field and no other fields.
- Setting 'Purge from History after days' to more than the maximum 9999 caused the value to be interpreted and save as zero.
- In version 8.0A (2005.06.23), if an order only contained miscellaneous charges and no items, the invoice date was not active and printed blank on the invoice.
- Print time fields (E41, E43, E45, E47) on documents showed AM rather than PM when the time as in the hour of 12 noon.
- When adding GridView views to the Inquiry menu, if the view files were placed in a subdirectory under \softrak\oewin\views with the same name as the security Group (to restrict use of the view to users in that Group), an error message was displayed saying the view could not be found.
- If an invoice was posted with a blank Terms code and a credit note for this invoice was created, you received an error message saying the Discount date cannot be prior to Document date or Due date cannot be prior to Due date.
- The backup zip file prefix set in OE ("BKOE") was used in IC and vice versa.
- ◆ You could not email a form with a PDF attachment if your customer number contained restricted filename characters (\/?\* " <> |).

#### Enhancements and revisions in earlier versions of Adagio OrderEntry

• Refer to the Readme help file for details of enhancements and revisions in earlier versions.

## Installing

To install Adagio OrderEntry from the Adagio Product CD, you need the serial number and install code from the Product Label that came with the CD.

If you are installing an upgrade, you need the serial number and install code from the Upgrade Product Label that came with your upgrade CD. A previous version of Adagio OrderEntry should already be installed on your computer before installing the upgrade. If a previous version is not already installed, you can still install the upgrade. After entering the upgrade serial number and install code, you will also have to enter the serial number and install code from your previous version.

If you are installing a Service Pack, you do not need to enter a serial number or install code. However, a previous version of Adagio OrderEntry 8.0A must be installed before the Service Pack can be installed.

To install Adagio OrderEntry (or an upgrade), insert the CD in the drive. If the install program does not start automatically, run ADAGIO.EXE from the root of the CD. Once the install program is running, you can click the View button to open the Readme file for detailed instructions. If Adagio OrderEntry is installed on a network, you must also do a workstation install for each workstation running Adagio OrderEntry. Refer to "Installing on a network" in the Readme for instructions.

To install the Adagio OrderEntry Service Pack, run the Service Pack program and follow the instructions on the screen. After installing the Service Pack, a workstation install may be required at each station running Adagio OrderEntry. To determine if a workstation install is required, start Adagio OrderEntry at the workstation. The workstation install will be automatically started if required. Note: If you are updating multiple applications at the same time, it may be faster to run the all workstation install to update all applications at once on the station. Refer to "Installing on a Network" in the Readme for instructions.

### Upgrading to this Version

Adagio Receivables 8.0A is required. Adagio OrderEntry 8.0A is not compatible with earlier versions of Adagio Receivables. You must open your AR database at least once with Adagio Receivables 8.0A before opening your OE data with Adagio OrderEntry 8.0A.

Adagio OrderEntry 8.0A requires Adagio MultiCurrency 8.0B or higher when used with a multi-currency database.

Adagio OrderEntry 8.0A requires Adagio Inventory 8.0A or higher when used with a multi-currency database.

When upgrading from previous versions of Adagio OrderEntry, if you had specific specifications selected in File | Options they must be must be reselected. To allow OrderEntry to run with multiple companies from the same workstation, the specific specifications are now stored by company rather than by workstation.

Adagio OrderEntry 8.0A converts import / export templates. Templates created by 8.0A cannot be used with earlier versions.

Sites running Adagio Multi-currency Lite wishing to convert to full multi-currency should contact their dealer or Softrak Systems for conversion information.

-- end --